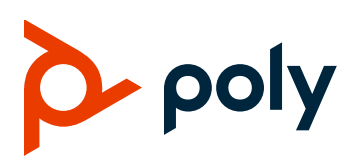

**RELEASE NOTES** 

# Poly VideoOS Software 3.0.0

Poly G7500, Poly Studio X50, and Poly Studio X30

# **Contents**

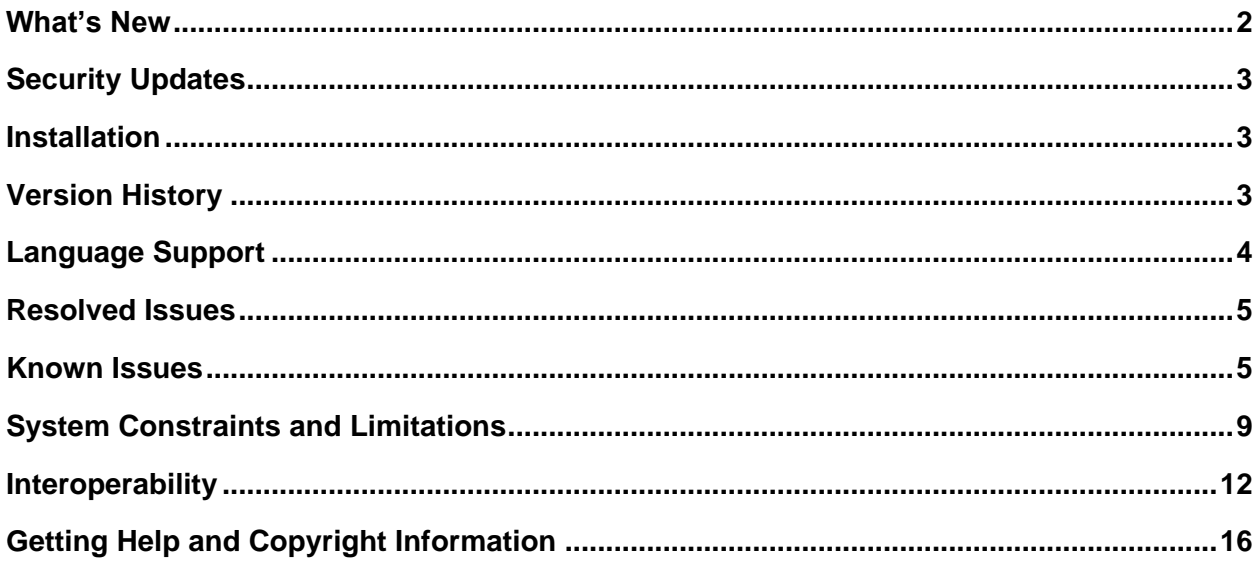

# <span id="page-1-3"></span><span id="page-1-0"></span>**What's New**

The latest release of Poly VideoOS software includes the features and functionality of previous releases and includes the following new features:

- [Introducing](#page-1-1) Poly Studio X50 and Poly Studio X30
- [Introducing Poly Partner Mode](#page-1-2)
- [Poly Interoperability with Zoom Rooms](#page-1-3)
- Introducing [Poly](#page-1-2) TC8
- [Poly NoiseBlockAI](#page-2-3)
- **[Documentation Updates](#page-2-4)**

# <span id="page-1-1"></span>*Introducing Poly Studio X50 and Poly Studio X30*

Poly Studio X50 and Poly Studio X30 systems are all-in-one video conferencing endpoints for huddle rooms and medium-to-small conference rooms. Each system is easy to install and includes an integrated 4K UHD camera, high-quality microphone arrays, and speakers.

<span id="page-1-2"></span>These systems don't require a separate PC, laptop, or codec for video or audio conferencing.

# *Introducing Poly Partner Mode*

Poly Partner Mode enables you to run third-party conferencing applications on supported Poly video systems. For example, after powering on your system for the first time, you can select Zoom Rooms to place Zoom calls.

See your partner documentation for support and information on using third-party applications:

● **Zoom**: <https://support.zoom.us/hc/en-us>

### *Poly Interoperability with Zoom Rooms*

Poly extends the interoperability of G7500, Studio X50, and Studio X30 systems to work with Zoom Rooms.

With Poly Zero Touch Onboarding (ZTO), you're able to place and join Zoom calls as soon as your system powers on.

# *Introducing Poly TC8*

With a Poly TC8 device, you can control aspects of a G7500, Studio X50, or Studio X30 system, including placing calls and managing content sessions.

The TC8 device pairs with your video system over the network (wired LAN) for flexible room setups.

# <span id="page-2-3"></span>*Poly NoiseBlockAI*

Poly NoiseBlockAI is Poly's next-generation noise-blocking technology. During calls, NoiseBlockAI eliminates background and extraneous sounds in common working environments when no one is talking.

To enable NoiseBlockAI, turn on the **Enable Keyboard Noise Reduction and NoiseBlock** setting in the system web interface or provision **voice.noiseSuppression.enable="True".**

# <span id="page-2-4"></span>*Documentation Updates*

The following updates apply to the Poly G7500 system documentation:

- Renamed the *Polycom G7500 Administrator Guide* to the *Poly Video Mode Administrator Guide*
- Renamed the *Polycom G7500 User Guide* to the *Poly Video Mode User Guide*
- Renamed the *Poly G7500 Configuration Parameters Reference Guide* to the *Poly VideoOS Configuration Parameters Reference Guide*

# <span id="page-2-0"></span>**Security Updates**

See the Polycom [Security Center](http://support.polycom.com/PolycomService/support/us/support/documentation/security_center.html) for information about known and resolved security vulnerabilities.

# <span id="page-2-1"></span>**Installation**

Get the latest version of Poly VideoOS at Polycom Support. You don't need a software version key to install version 3.0.0.

You can install updates a few different ways. See your system's *Poly Video Mode Administrator Guide* or *Poly Partner Mode Administrator Guide* for more information.

Note the following:

- You must update your system to software version 3.0 before switching from Poly Video Mode to Poly Partner Mode, and vice versa.
- If you plan to use Zoom Rooms as your primary partner application, Poly recommends regularly updating your system in the Zoom Admin Portal.

# <span id="page-2-2"></span>**Version History**

This following table lists the release history of the G7500, Studio X50, and Studio X30 systems.

#### **Release History**

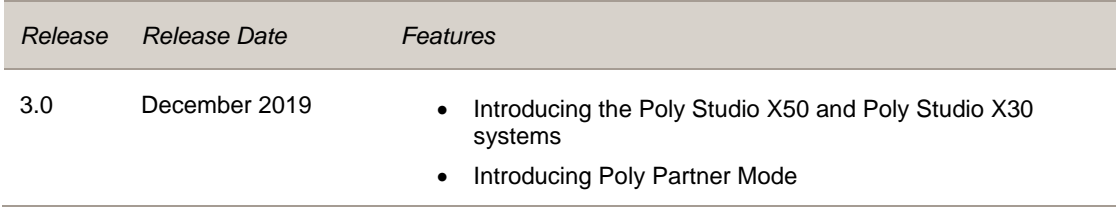

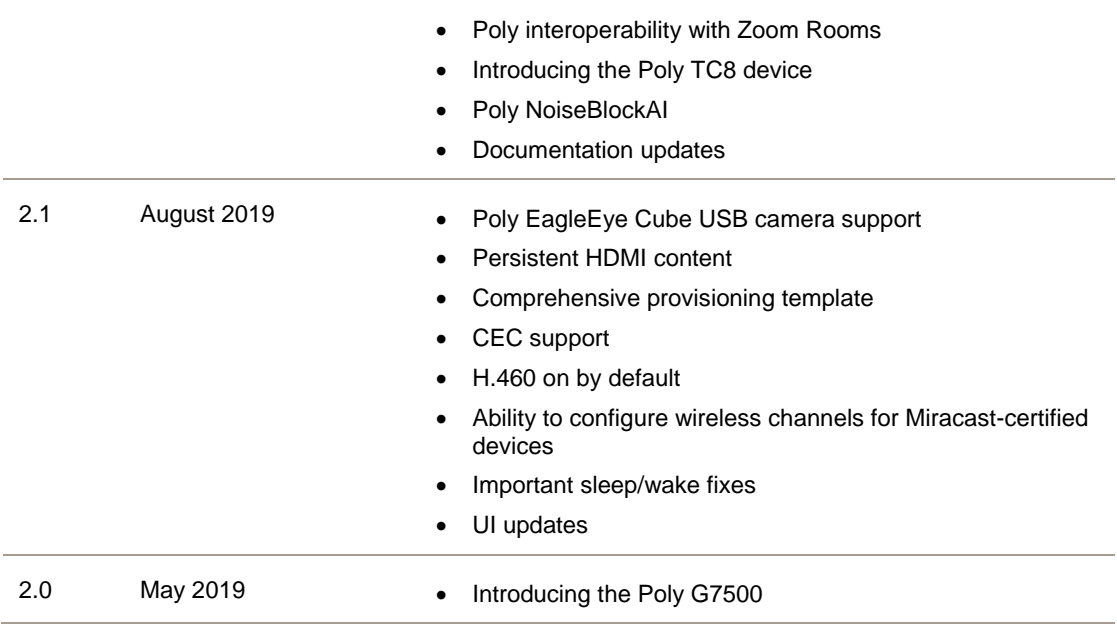

# <span id="page-3-0"></span>**Language Support**

The G7500, Studio X50, and Studio X30 systems support the following languages in Poly Video Mode:

- Arabic
- Chinese (Simplified)
- Chinese (Traditional)
- British English
- American English
- French
- **German**
- Hungarian
- Italian
- Japanese
- Korean
- **Norwegian**
- Polish
- Portuguese (Brazilian)
- Russian
- Spanish

In Partner Mode, your conferencing provider may have a different set of supported languages.

# <span id="page-4-0"></span>**Resolved Issues**

The following table lists the resolved issues in this release of the G7500, Studio X50, and Studio X30 systems.

#### **Resolved Issues**

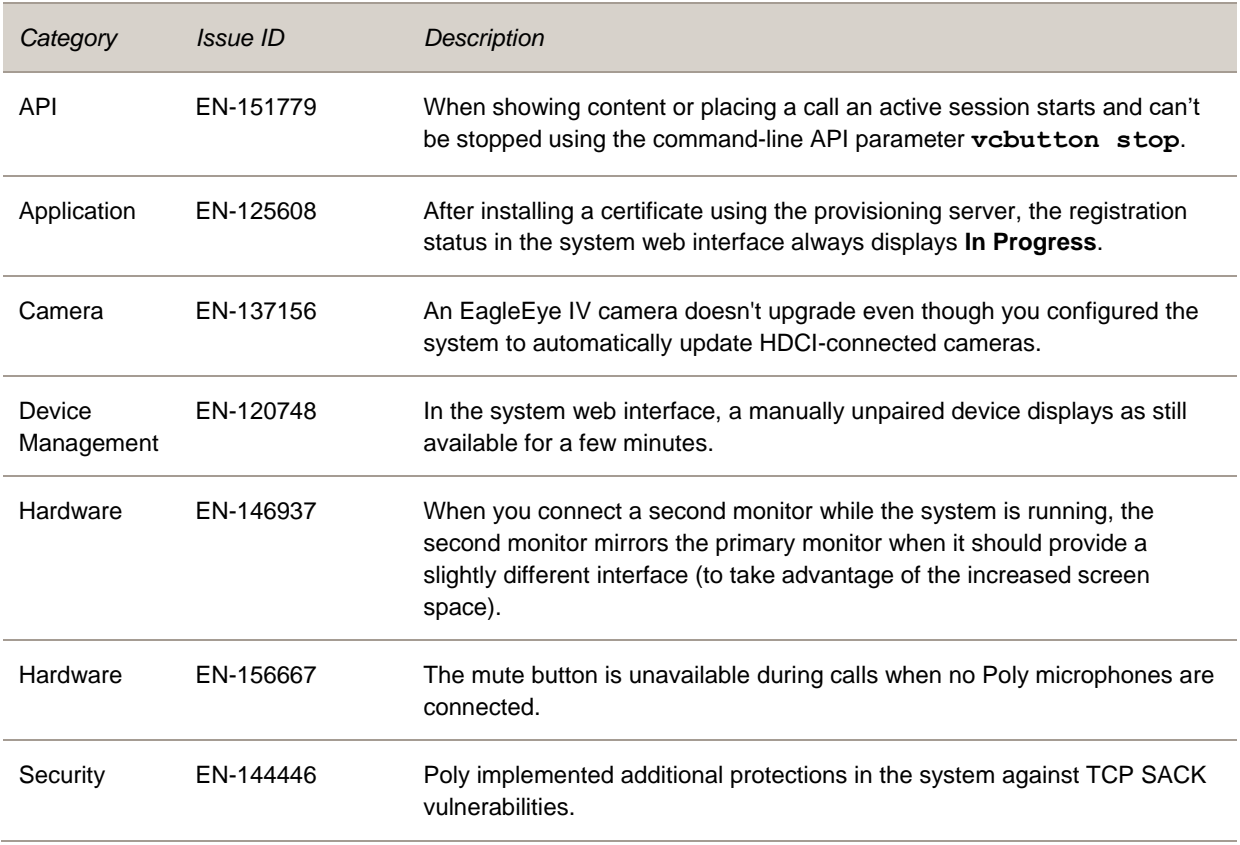

# <span id="page-4-1"></span>**Known Issues**

The following table lists known issues in this release of the G7500, Studio X50, and Studio X30 systems.

**Note:** These release notes do not provide a complete listing of all known issues that are included in the software. Issues not expected to significantly impact customers with standard voice and video conferencing environments may not be included. In addition, the information in these release notes is provided as-is at the time of release and is subject to change without notice.

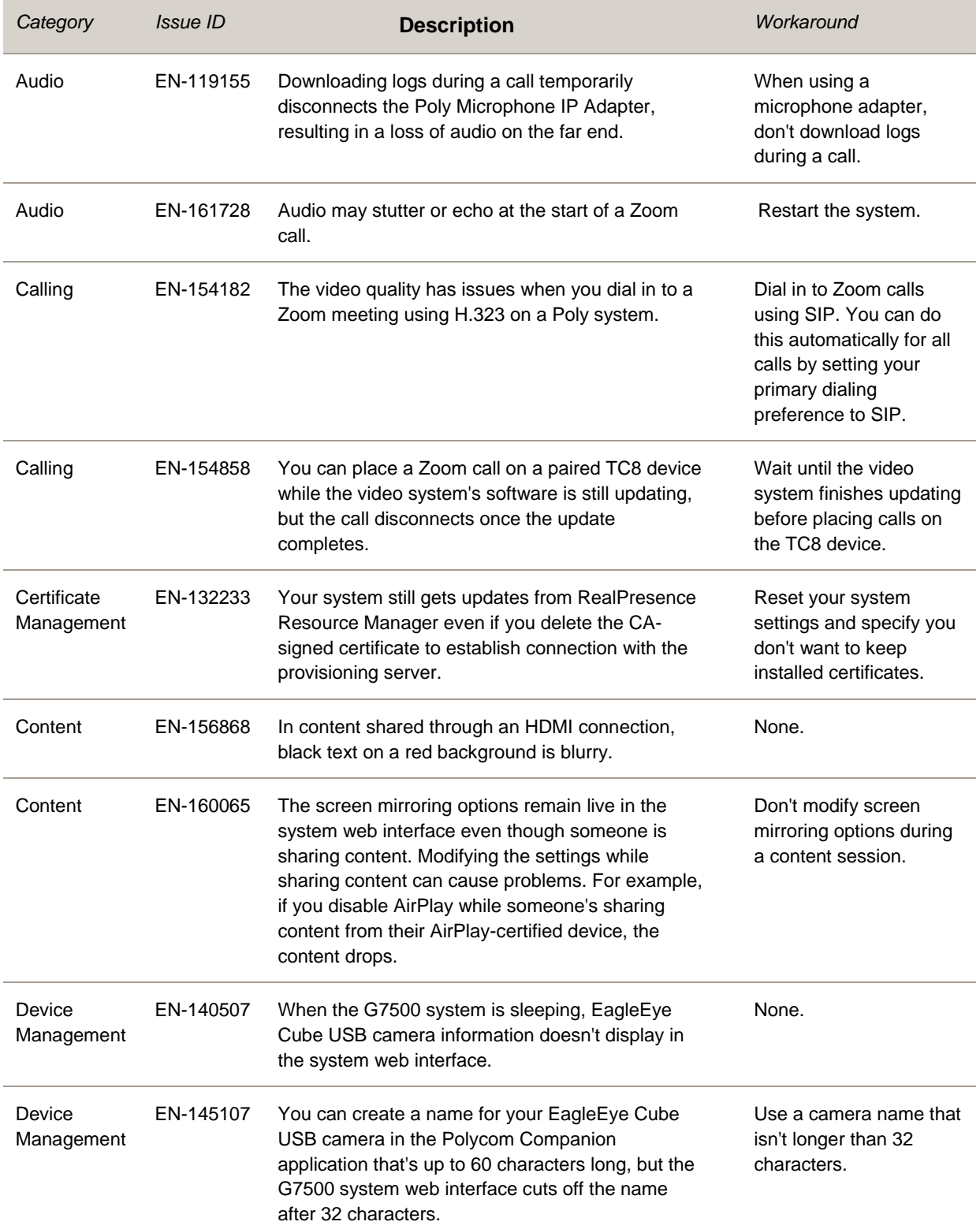

#### **Known Issues**

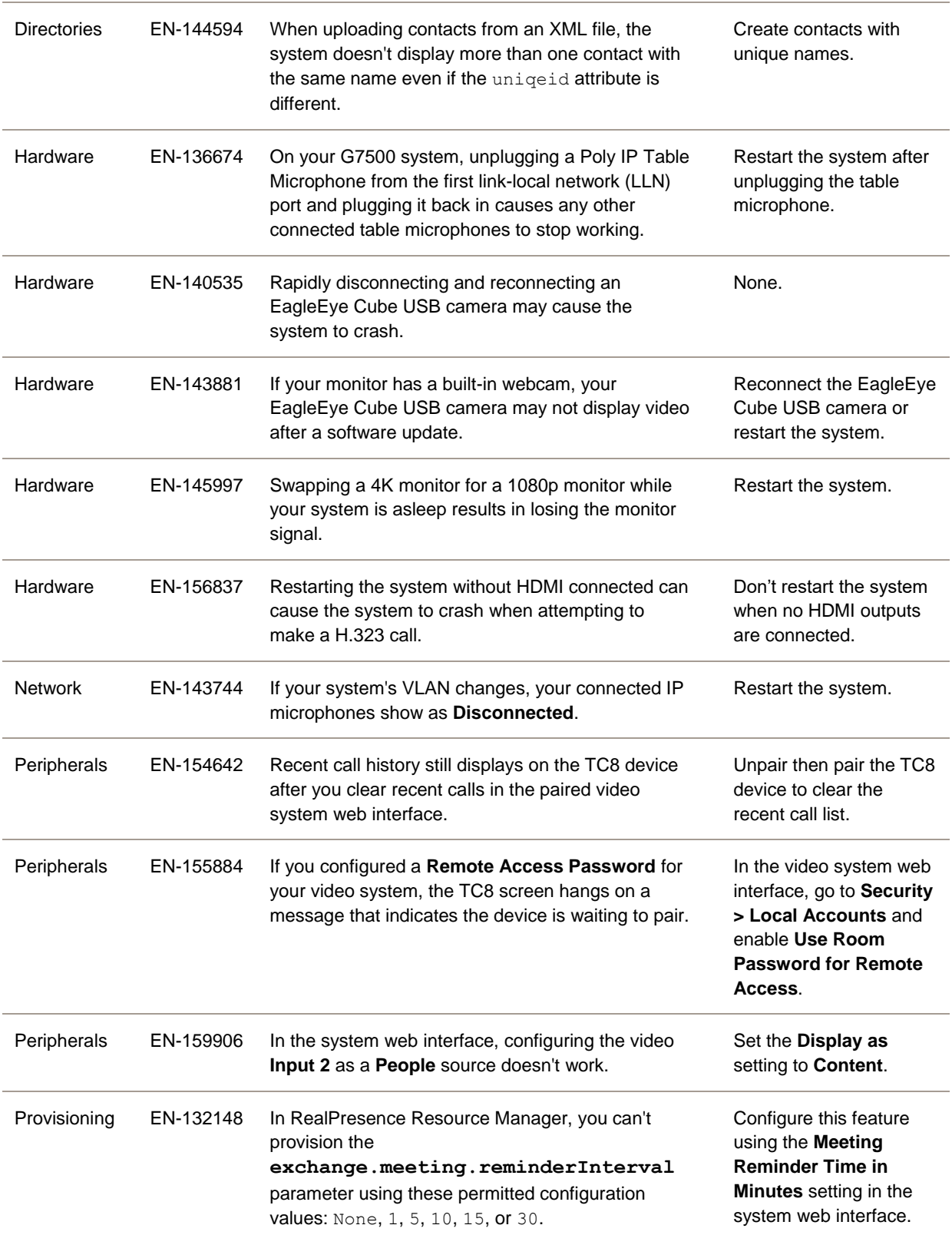

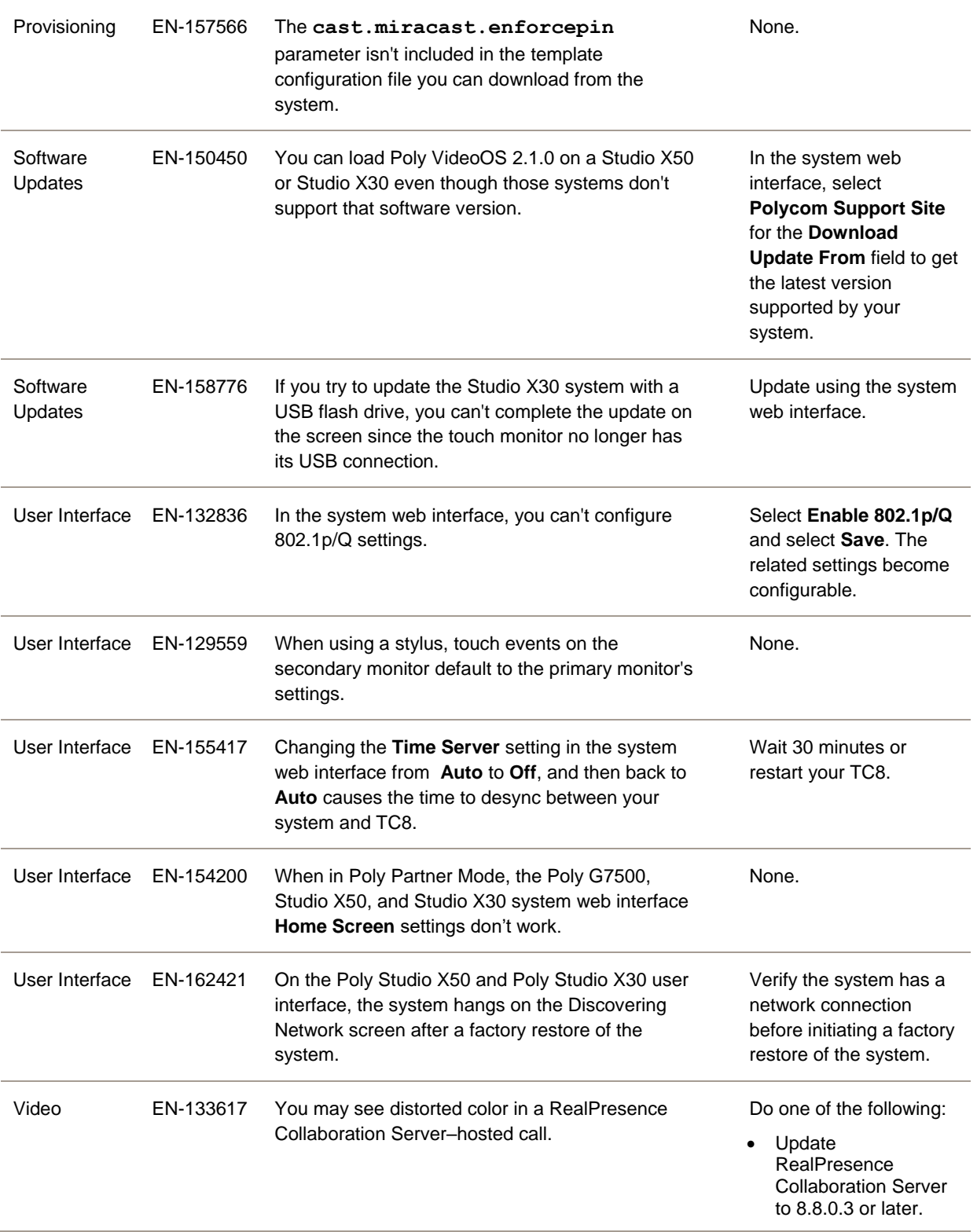

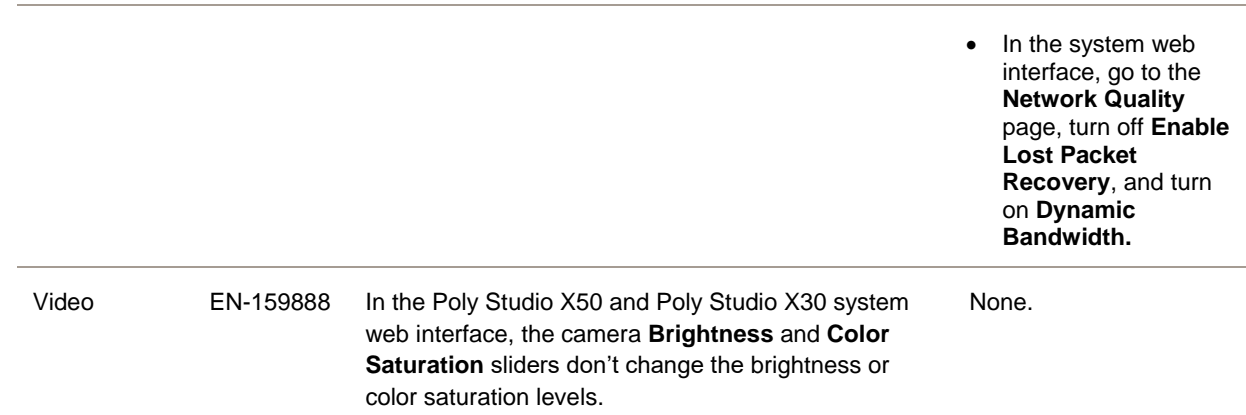

# <span id="page-8-0"></span>**System Constraints and Limitations**

This section provides information on constraints and limitations when using G7500, Studio X50, or Studio X30 systems.

**Note:** Constraints and limitations apply to all systems unless noted otherwise.

### *Secondary Wi-Fi Network in Partner Mode*

You may see the Wi-Fi Network menu in the system web interface after switching from Poly Video Mode to Poly Partner Mode. Disable the secondary Wi-Fi network when the system is in Partner Mode.

### *Sleep Functions in Partner Mode*

To avoid inconsistent behavior in Partner Mode, Poly recommends that you configure sleep settings in your conferencing application rather than the system web interface.

### *Group Framing with Studio X50 and Studio X30*

If your Studio X50 or Studio X30 system is using the Frame Group camera tracking feature, the camera doesn't recognize and track people in the room who aren't facing the camera.

# *Poly EagleEye Cube USB Camera*

Note the following when using this camera with your system:

- 1080p at 60 fps isn't supported, but 1080p at 30 fps is supported.
- The system supports only one directly connected camera at a time. For example, you can't attach an HDCI camera to the back of the system in addition to the EagleEye Cube USB camera.
- The camera's stereo audio pickup isn't supported.
- Camera presets aren't supported.
- The system logs don't include entries about the camera. You can download camera logs using the Polycom Companion application.
- Some camera settings are available only through the Polycom Companion application (for example, hue).
- You can provision camera settings with RealPresence Resource Manager only when you connect the camera to your system.
- If you previously purchased an EagleEye Cube USB camera to use with a Poly Trio system, you can also use the camera with your system. However, to avoid camera connectivity issues with the system, do one of the following to update the camera firmware to at least version 1.1.0-827:
	- ➢ Connect the camera to a Poly Trio system running software version 5.9.0AB or later.
	- ➢ Update the camera using the Polycom Companion application.

# *Polycom EagleEye IV HDCI Digital Camera Cable (10 m)*

The 10 m (32.8 ft) HDCI cable (part number 2457-64356-101) used to connect an EagleEye IV camera to your G7500 system isn't supported.

If you need to connect your camera up to that distance, use the Polycom EagleEye Digital Extender instead.

# *HDMI Input for Content Only*

You can use the HDMI input on your system for a content source only. You can't connect a people video (camera) source to the HDMI input port.

# *Polycom Content App*

Since the system uses a minimum of TLS 1.2 by default, it's recommended that you install Polycom Content App for Windows 1.3.1 or later to avoid issues connecting the client with the system.

Content App for Mac doesn't currently support TLS 1.2. If you need to use this client, you must configure your system to support a minimum of TLS 1.1.

# *Miracast–Certified Devices*

Note the following when using Miracast–certified devices with the system:

- Windows devices only require a security code during the first attempt to connect to the G7500 system. If you can't connect, you may need to remove the system from your device connection list and try again.
- 4K content sharing isn't supported.

● To confirm you have a Miracast–certified device, search for your device [here.](https://www.wi-fi.org/product-finder)

### *No Support for HDCP Sources*

You can't send content from a High-bandwidth Digital Content Protection (HDCP) source to your system. An HDCP source can be a Blu-ray disc player, DVD player, or similar device.

### *Studio X50 Audio Ports*

The following Studio X50 system audio ports are not supported and reserved for future use:

- 3.5 mm audio input and output
- Polycom RealPresence Debut expansion microphone connection

### *Poly Microphone IP Adapter*

Note the following audio limitations when using the microphone adapter with your G7500 system:

- Polycom Acoustic Fence technology isn't supported.
- RealPresence Group Series microphone arrays by default are configured to use stereo audio, but the microphone adapter supports only mono mode.
- You can't connect a SoundStructure accessory to the microphone adapter. To use SoundStructure with a G7500 system, connect it to the codec with a 3.5 mm cable.

### *Checking Factory Restore Progress*

During a factory restore of your system, you can only see the restore progress on a display connected to the secondary monitor HDMI output port.

If you have just one monitor and want to view the restore progress, plug your monitor into the secondary port. (Since the Studio X30 system only has one monitor connection, you can't see the restore progress.)

### *USB Headsets and Keyboards*

You can't use a USB headset or keyboard with your system.

# *Calibrating the EagleEye Producer*

You currently can't calibrate an EagleEye Producer camera connected to your G7500 system for group framing.

### *Remote Logging and TLS*

When your system sends logs to a remote logging server, it may use a version of TLS that you configured your system not to use. This happens because your system sends logs using the TLS version configured on your remote logging server.

For example, if you set your system's minimum version of TLS to 1.2, but the server only uses TLS 1.0, it still receives the logs.

### *Web Proxy and Secure Media Streams*

When using a web proxy with your system, media streams (audio, video, and content) over HTTPS aren't supported.

# *Sharing Content with RealPresence Desktop*

You can't share content to a system using the RealPresence Desktop for Windows or Mac application.

# *Video Color*

Color reproduction accuracy can vary depending on environmental conditions and camera sensor capabilities.

# <span id="page-11-0"></span>**Interoperability**

This section includes supported peripherals and products tested with this release.

**Note:** Periperhals are supported in Poly Video Mode and Poly Partner Mode unless noted otherwise.

# *Supported G7500 Peripherals and Applications*

G7500 systems support the following peripherals:

- Poly TC8
- Poly IP Table Microphone
- Poly IP Ceiling Microphone
- Poly Microphone IP Adapter
- Polycom RealPresence Group Series table and ceiling microphone arrays (connected using the microphone adapter)
- Polycom SoundStructure accessory (with 3.5 mm line-level connection)
- Polycom Stereo Speaker Kit
- Poly EagleEye Cube USB camera (Poly Video Mode only)
- **Polycom EagleEye IV camera**
- Polycom EagleEye Director II camera
- Polycom EagleEye Producer camera
- Polycom EagleEye Digital Extender
- Poly Bluetooth Remote Control (Poly Video Mode only)
- Polycom Content App (Poly Video Mode only)
- Zoom Rooms

### *Supported Studio X50 Peripherals and Applications*

Studio X50 systems support the following peripherals and applications:

- Poly TC8
- Polycom Content App (Poly Video Mode only)
- Zoom Rooms

# *Supported Studio X30 Peripherals and Applications*

Studio X30 systems support the following peripherals and applications:

- Poly TC8
- Polycom Content App (Poly Video Mode only)
- Zoom Rooms

# *Supported Browsers*

You can access the system web interface with the following browsers:

- Google Chrome 46.0.2490.86 and later
- Apple Safari 9 and later
- Mozilla Firefox 42.0 and later
- Microsoft Edge 17 and later

# *Products Tested with This Release*

The G7500, Studio X50, and Studio X30 systems are tested extensively with a wide range of products. The following list is not a complete inventory of compatible equipment. It indicates the products that have been tested for compatibility with this release.

**Note:** Poly recommends that you upgrade your Poly devices with the latest software versions, as compatibility issues may already have been addressed by software updates. See the [Current](http://support.polycom.com/PolycomService/support/us/support/service_policies.html)  Polycom [Interoperability Matrix](http://support.polycom.com/PolycomService/support/us/support/service_policies.html) to match product and software versions.

#### **External MCU, Call Managers, Recorders, Gatekeepers, and Gateways**

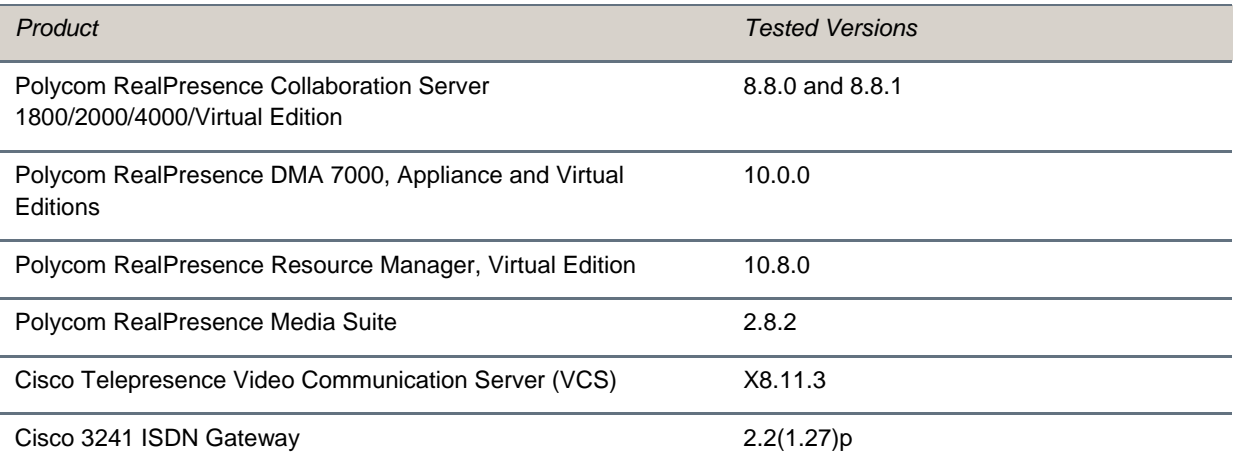

#### **Poly Endpoints**

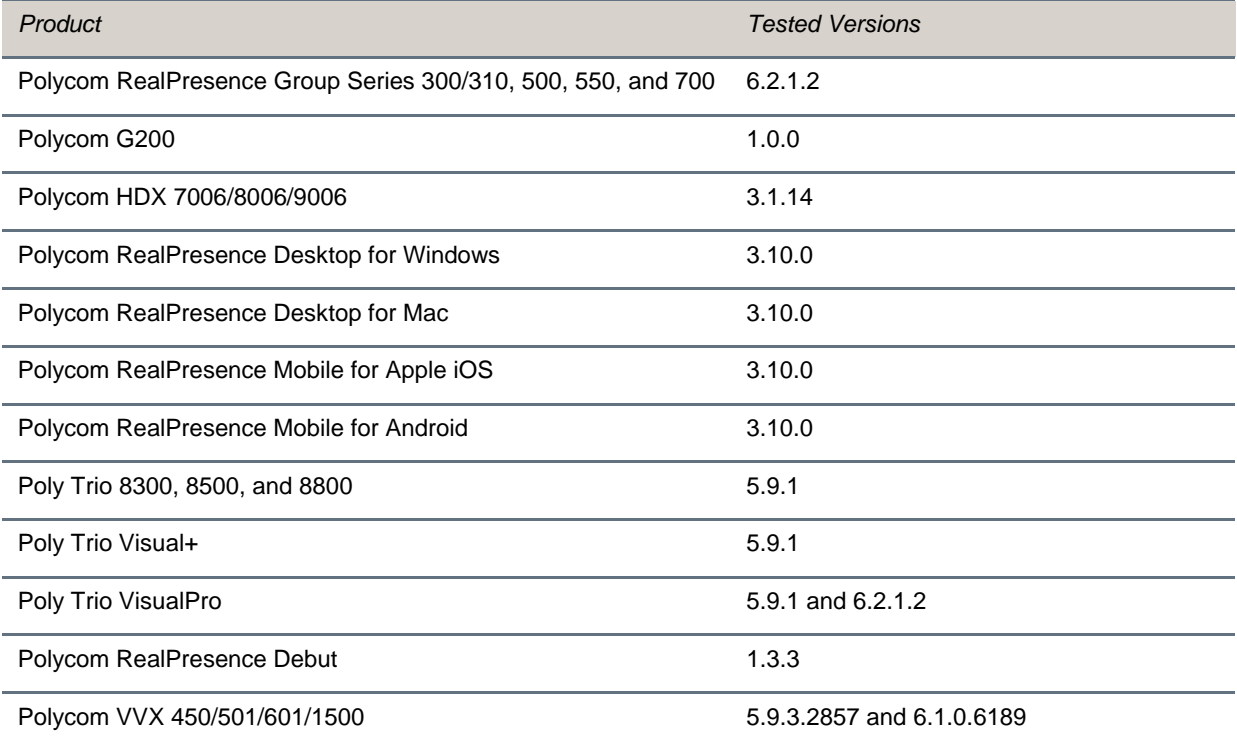

#### **Third-Party Endpoints**

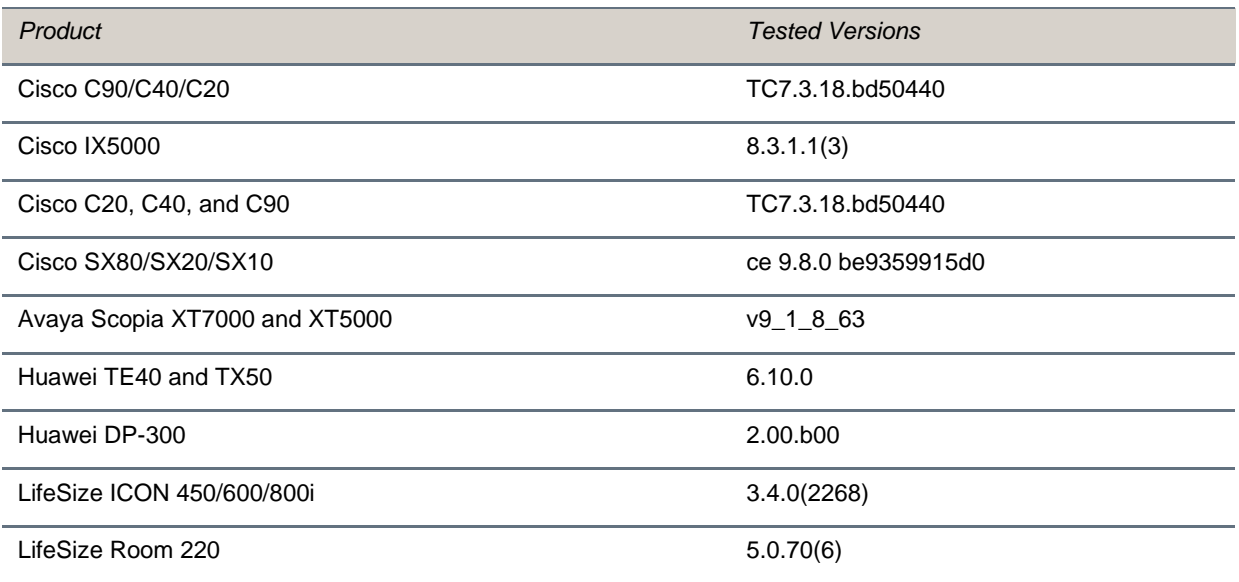

#### **Peripherals and Applications**

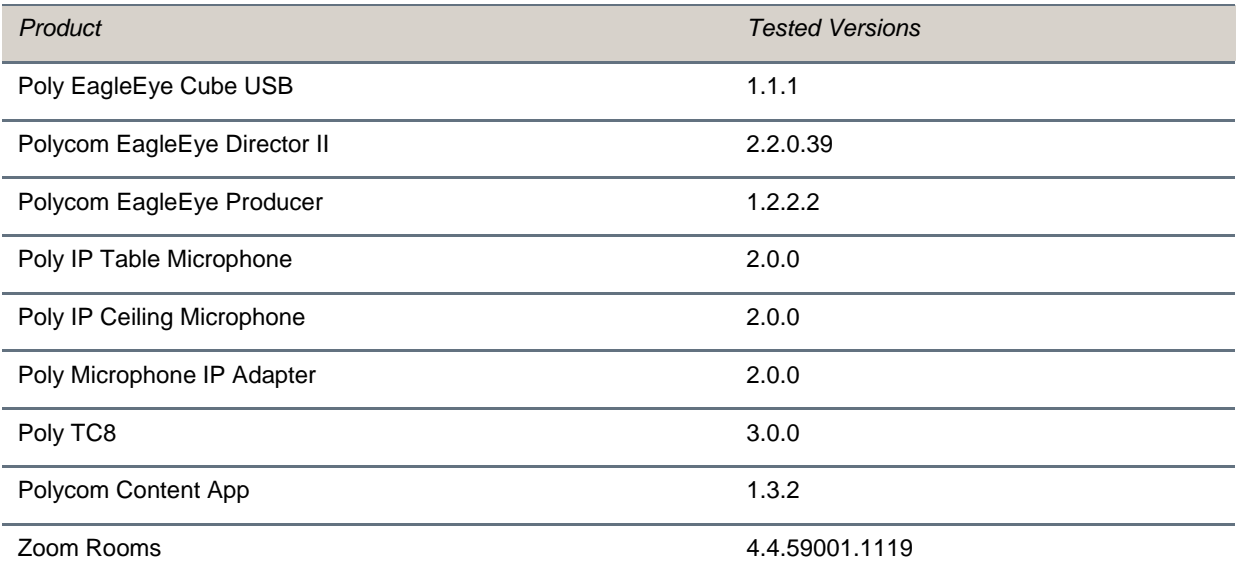

# <span id="page-15-0"></span>**Getting Help and Copyright Information**

#### **GETTING HELP**

For more information about installing, configuring, and administering Poly/Polycom products or services, go t[o Polycom Support.](https://support.polycom.com/PolycomService/home/home.htm)

Plantronics, Inc. (Poly – formerly Plantronics and Polycom) 345 Encinal Street Santa Cruz, California 95060

© 2019 Plantronics, Inc. All rights reserved. Poly, the propeller design, and the Poly logo are trademarks of Plantronics, Inc. All other trademarks are the property of their respective owners.

### *Patent Information*

The accompanying product may be protected by one or more U.S. or foreign patents and/or pending patent applications held by Polycom, Inc.

### *Disclaimer*

This software is provided 'as is' with no explicit or implied warranties in respect of its properties, including, but not limited to, correctness and fitness for purpose.